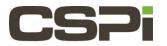

# Enable the 10G driver on a System with Linux, CentOS?

### Model:

ARC Series B & C adapters

10G-PCIE2-8B2-2S (Series B Adapter) & 10G-PCIE2-8C2-2S (Series C Adapter)

## Software Release:

Myri10GB Drivers

#### **Operating System:**

Linux, CentOS

#### Information:

Linux CentOS version releases come with the Myricom 10GB driver built into the kernel. Users need to enable the driver versus downloading and installing a driver. Use the following steps to enable and verify the driver.

- Verify the driver is accessible, execute the following command # cat /lib/modules/\$(uname -r)/modules.dep |grep myri
- The command should return the following output # kernel/drivers/net/ethernet/myricom/myri10ge/myri10ge.ko: kernel/drivers/dca/dca.ko
- Once verified, as shown in step 2. Enable the driver by executing a modprobe command as root.
  # modprobe myri10ge
- 4. Execute the command and verify the output. #lsmod |grep myri

myri10ge 55122 0 dca 15130 2 igb,myri10ge

- 5. Once verified, execute a "ifconfig-a" and configure the ip address, netmask, and default gateway.
- 6. Verify the interface is see and active. Execute the following command.# lspci -nn | grep -i net

You shall see a similar output:

<sup>00:19.0</sup> Ethernet controller [0200]: Intel Corporation Ethernet Connection (2) I218-LM [8086:15a0] (rev 05)

02:00.0 Ethernet controller [0200]: MYRICOM Inc. Myri-10G Dual-Protocol NIC [14c1:0008] (rev 01

.

| Revision | <u>Date</u> | <u>Change</u> |
|----------|-------------|---------------|
| 1        | 8/10/2017   | Initial Draft |
|          |             |               |
|          |             |               |